**−**

# Drucken: Unterschied zwischen den Versionen

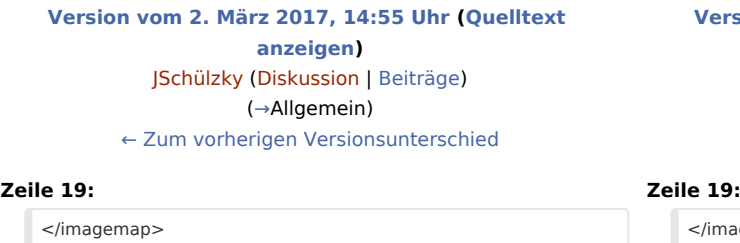

**[Version vom 9. März 2017, 12:30 Uhr](https://onlinehilfen.ra-micro.de/index.php?title=Drucken&oldid=9750) [\(Quelltext](https://onlinehilfen.ra-micro.de/index.php?title=Drucken&action=edit&oldid=9750)  [anzeigen](https://onlinehilfen.ra-micro.de/index.php?title=Drucken&action=edit&oldid=9750))** [PZerbe](https://onlinehilfen.ra-micro.de/index.php?title=Benutzer:PZerbe&action=view) ([Diskussion](https://onlinehilfen.ra-micro.de/index.php?title=Benutzer_Diskussion:PZerbe&action=view) | [Beiträge\)](https://onlinehilfen.ra-micro.de/index.php/Spezial:Beitr%C3%A4ge/PZerbe) K (Formatierungsanpassung) [Zum nächsten Versionsunterschied →](https://onlinehilfen.ra-micro.de/index.php?title=Drucken&diff=next&oldid=9750)

Diese Maske wird für den Druck von Dokumenten aufgerufen. Gedruckt werden nur die markierten Dokumente. Mehrere markierte Dokumente können in der ''Tabelle'' der

[https://onlinehilfen.ra-micro.de/wiki2/index.php/E-Akte E-Akte] oder im **''**Explorerbaum**''**, wenn nur dieser in der Ansicht zu sehen ist, markiert und gedruckt werden. Zu einem Dokument gespeicherte [https://onlinehilfen.ra-micro.de/wiki2/index.php /Verf%C3%BCgung Verfügungen] und [https://onlinehilfen.ra-micro. de/wiki2/index.php/Notiz Notizen] können gleichzeitig mit dem

**+**

</imagemap> </imagemap>

Diese Maske wird für den Druck von Dokumenten aufgerufen. Gedruckt werden nur die markierten Dokumente. Mehrere markierte Dokumente können in der ''Tabelle'' der [https://onlinehilfen.ra-micro.de/wiki2/index.php/E-Akte E-Akte] oder im Explorerbaum, wenn nur dieser in der Ansicht zu sehen ist,

markiert und gedruckt werden. Zu einem Dokument gespeicherte [https://onlinehilfen.ra-micro.de/wiki2/index.php/Verf%C3%BCgung Verfügungen] und [https://onlinehilfen.ra-micro.de/wiki2/index.php /Notiz Notizen ] können gleichzeitig mit dem Dokument gedruckt werden.

==Funktionen im Bearbeitungsbereich== ==Funktionen im Bearbeitungsbereich==

Dokument gedruckt werden.

# Version vom 9. März 2017, 12:30 Uhr

#### [Hauptseite](https://onlinehilfen.ra-micro.de/index.php/Hauptseite) > [E-Workflow](https://onlinehilfen.ra-micro.de/index.php/Kategorie:E-Workflow) > [E-Akte](https://onlinehilfen.ra-micro.de/index.php/E-Akte) > [Drucken](https://onlinehilfen.ra-micro.de)

#### [Hauptseite](https://onlinehilfen.ra-micro.de/index.php/Hauptseite) > [E-Workflow](https://onlinehilfen.ra-micro.de/index.php/Kategorie:E-Workflow) > [E-Eingangskorb](https://onlinehilfen.ra-micro.de/index.php?title=E-Eingangskorb&action=view) > [Drucken](https://onlinehilfen.ra-micro.de)

#### **Inhaltsverzeichnis**

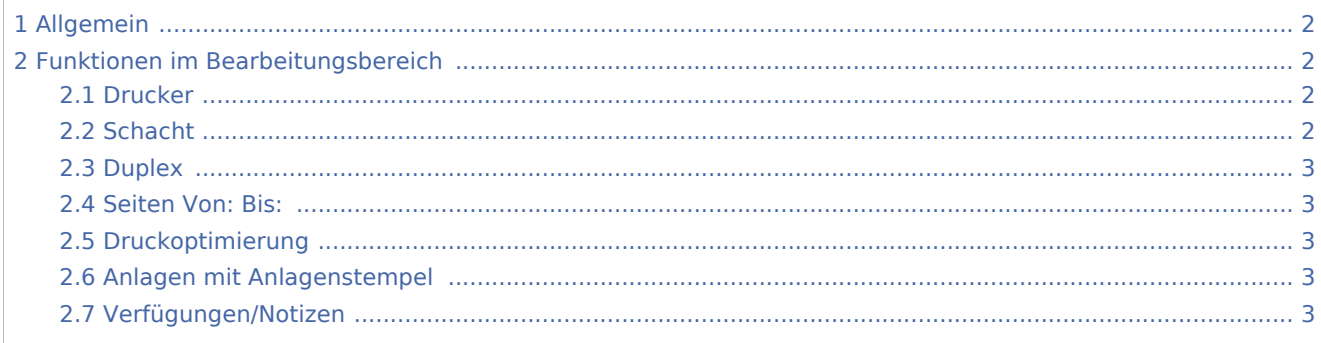

Drucken: Unterschied zwischen den Versionen

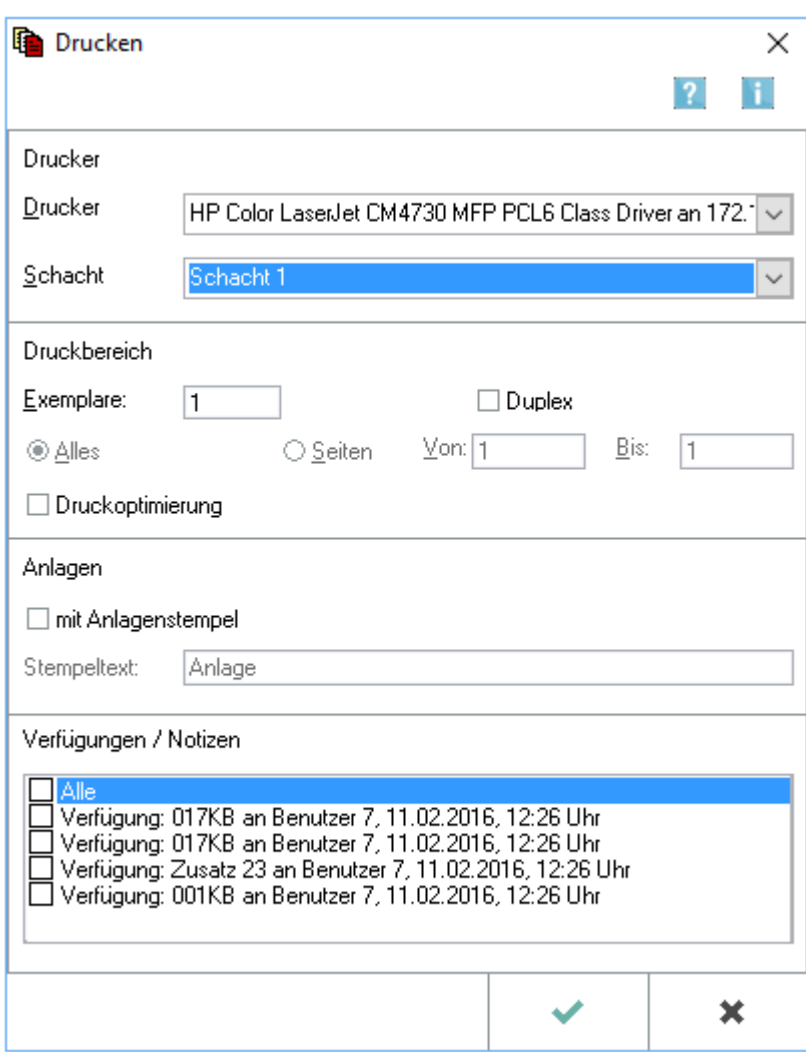

# <span id="page-1-0"></span>Allgemein

Diese Maske wird für den Druck von Dokumenten aufgerufen. Gedruckt werden nur die markierten Dokumente. Mehrere markierte Dokumente können in der *Tabelle* der [E-Akte](https://onlinehilfen.ra-micro.de/wiki2/index.php/E-Akte) oder im *Explorerbaum*, wenn nur dieser in der Ansicht zu sehen ist, markiert und gedruckt werden. Zu einem Dokument gespeicherte [Verfügungen](https://onlinehilfen.ra-micro.de/wiki2/index.php/Verf%C3%BCgung) und [Notizen](https://onlinehilfen.ra-micro.de/wiki2/index.php/Notiz) können gleichzeitig mit dem Dokument gedruckt werden.

# <span id="page-1-1"></span>Funktionen im Bearbeitungsbereich

#### <span id="page-1-2"></span>Drucker

Hier können Drucker und Papierschacht für den Druck der markierten Dokumente gewählt werden. Windows-Standarddrucker und -schacht des gewählten Druckers sind mit blauer Schrift gekennzeichnet.

#### <span id="page-1-3"></span>**Schacht**

Hier können Drucker und Papierschacht für den Druck der markierten Dokumente gewählt werden.

Drucken: Unterschied zwischen den Versionen

Windows-Standarddrucker und -schacht des gewählten Druckers sind mit blauer Schrift gekennzeichnet.

#### <span id="page-2-0"></span>Duplex

Der beidseitige Druck ist über die Option *Duplex* möglich. Dies hängt von den technischen Möglichkeiten des eingesetzten Druckers ab.

## <span id="page-2-1"></span>Seiten Von: Bis:

Für mehrseitige Dokumente kann festgelegt werden, welche Seiten gedruckt werden sollen.

## <span id="page-2-2"></span>Druckoptimierung

Dies wird gewählt, um die Druckqualität insbesondere bei Grafiken zu optimieren. Bei Wahl dieser Option können größere Datenmengen entstehen, wodurch der Druck mehr Zeit in Anspruch nehmen kann.

## <span id="page-2-3"></span>Anlagen mit Anlagenstempel

Das Dokument erhält bei Aktivierung dieser Option einen Stempelaufdruck und kann somit als Anlage näher gekennzeichnet werden.

 Die Formatierung des Anlagenstempels kann unter *Kanzlei, Einstellungen, Allgemeine Einstellungen, 3 Drucken unter Anlagenstempel* festgelegt werden.

#### <span id="page-2-4"></span>Verfügungen/Notizen

Falls Verfügungen oder Notizen zum Dokument erstellt wurden, werden sie in diesem Bereich aufgelistet und können bei Bedarf gedruckt werden.